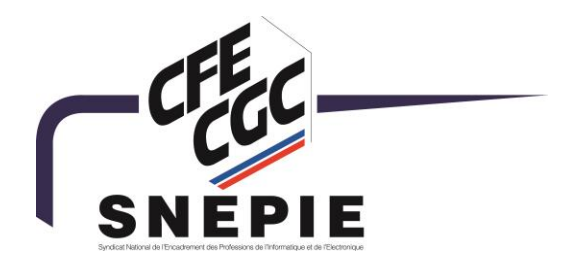

# **COMMENT ADHERER ? COMMENT VOUS CONNECTER À VOTRE ESPACE ? COMMENT ÊTRE BIEN REMBOURSÉ ?**

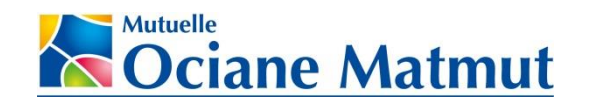

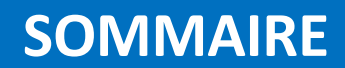

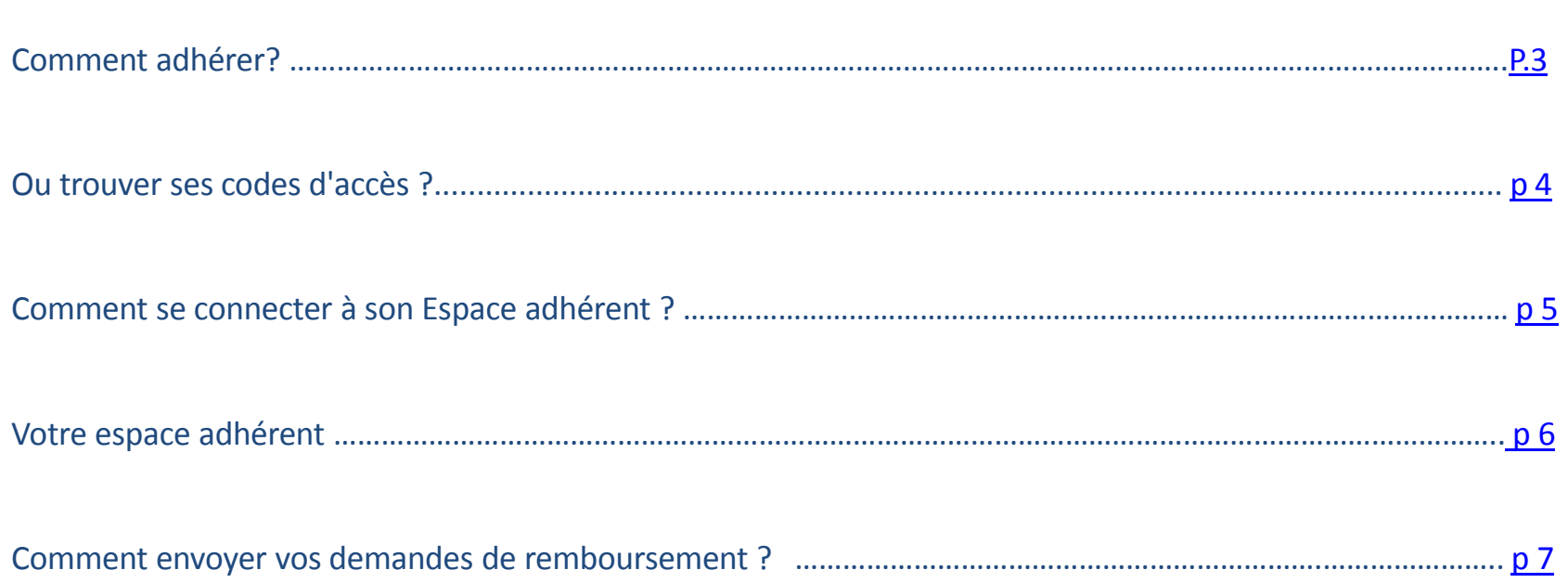

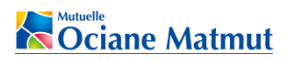

#### **Comment adhérer à la surcomplémentaire ?**

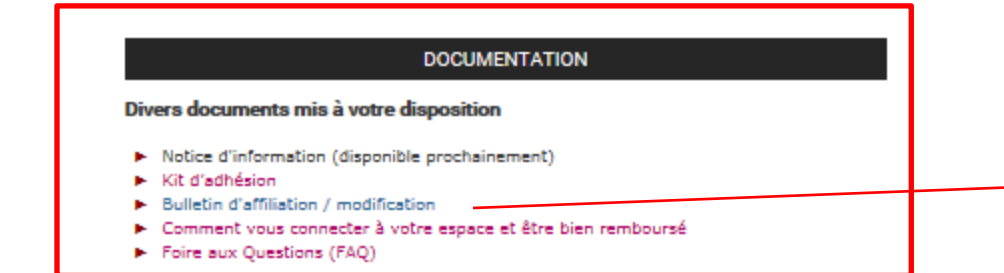

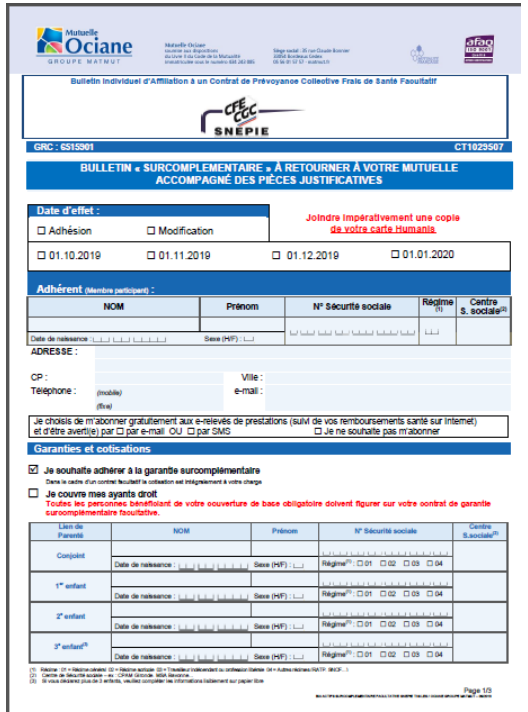

<span id="page-2-0"></span>ciane Matmut

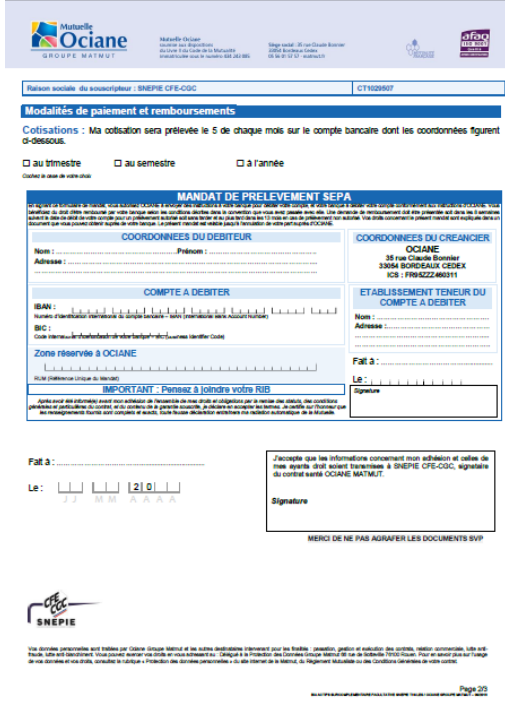

**Compléter, dater, signer le bulletin individuel d'affiliation**  (BIA)

*à télécharger et à imprimer depuis la page Web : [http://www.ociane.fr/](https://www.ociane.fr/pages/thales.html)  [SNEPIE.CFE-CGC](https://www.ociane.fr/pages/thales.html)*

Une fois complété, l'envoyer à l'adresse ci-dessous : **Mutuelle OCIANE – Pôle entreprises - 35 rue Claude BONNIER - 33054 BORDEAUX CEDEX**

accompagné des pièces suivantes :

**•** Copie de la carte de tiers payant HUMANIS

• RIB du compte sur lequel les cotisations seront prélévées et prestations versées pour l'ensemble des bénéficiaires

• Mandat de prélèvement SEPA

### **Où trouver ses codes d'accès ?**

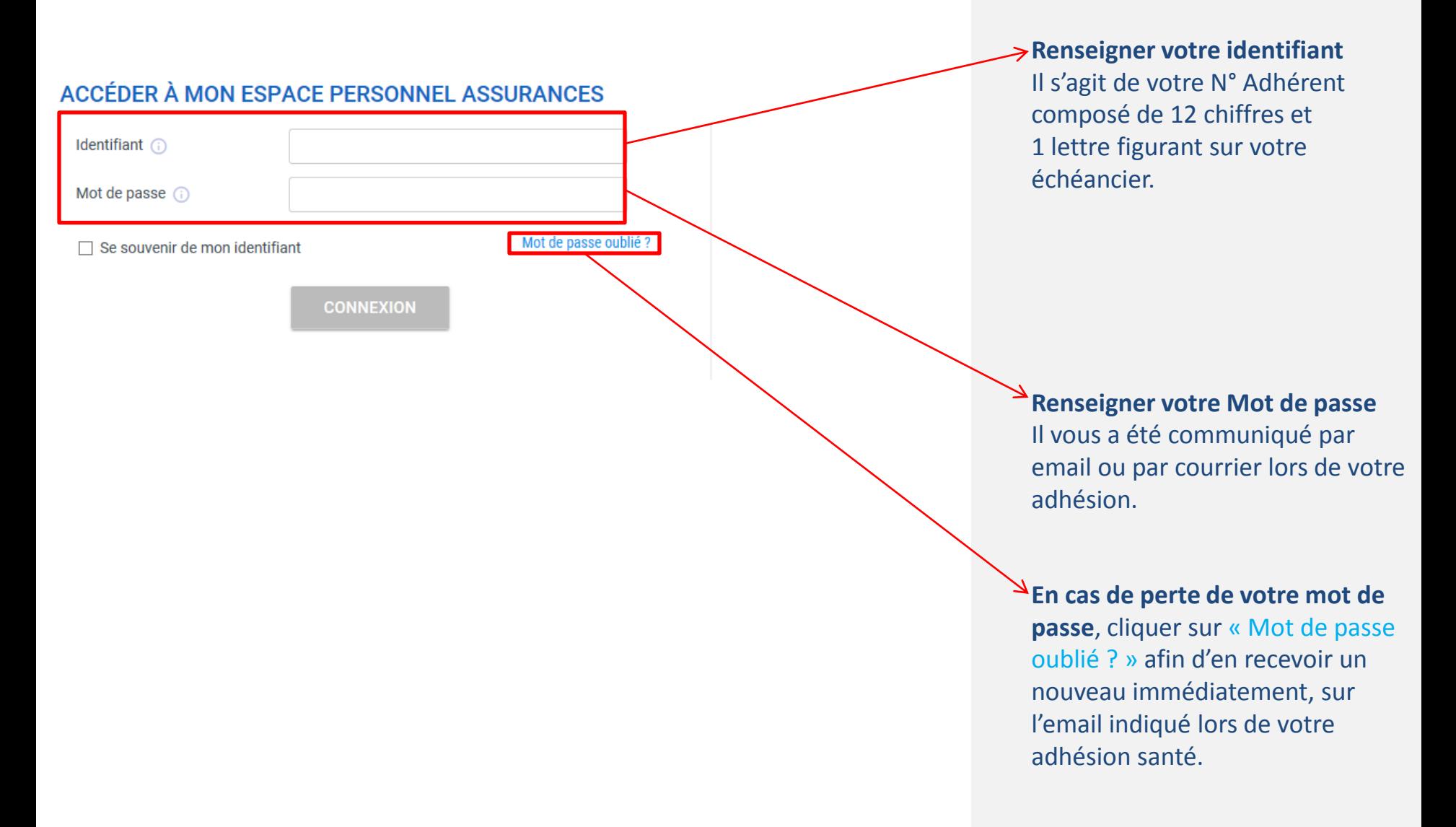

<span id="page-3-0"></span>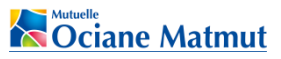

### **Comment se connecter à son Espace Personnel ?**

<span id="page-4-0"></span>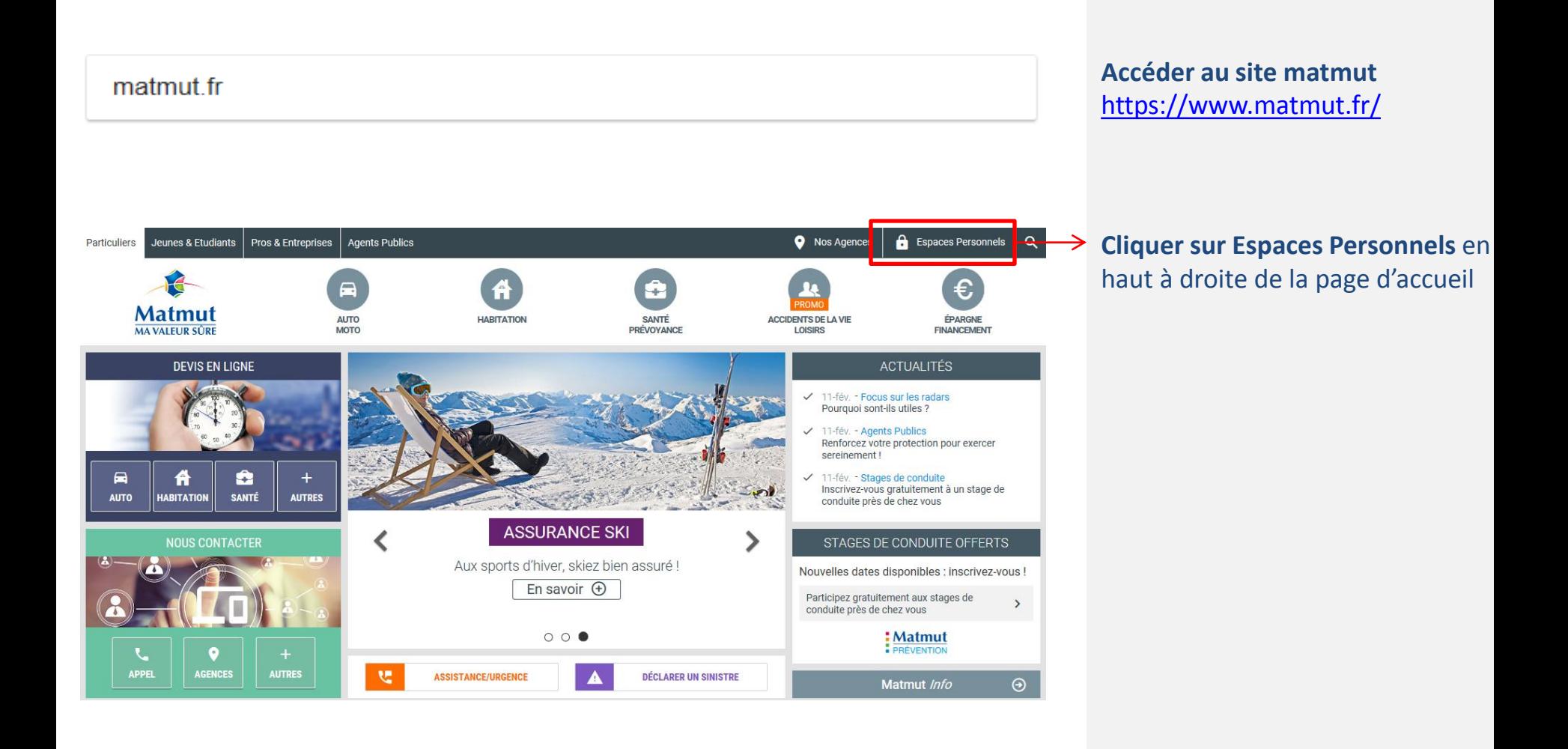

### **Votre espace adhérent**

**La mutuelle Ociane Matmut met à votre disposition un espace adhérent personnalisé, accessible via internet et mobile, qui vous permettra de réaliser de nombreuses opérations en ligne sans vous déplacer !**

#### **e-Services relatifs au contrat :**

- Consultation des garanties,
- Consultation et téléchargement des documents contractuels
- Visualisation des documents échangés avec Ociane Matmut et archivés pendant 24 mois,
- Envoi de pièces justificatives pour le contrat : autorisation de prélèvement (mandat SEPA), RIB…

#### **e-Services relatifs aux remboursements :**

#### **- Envoi de pièces justificatives pour une demande de remboursement (procédure page suivante)**

- Paramétrage de l'*Alerte Remboursement* et/ou de l'*Alerte Relevé de prestations* archivé et consultable en ligne par SMS ou e-mail,

- Consultation et suivi des derniers remboursements,
- Consultation des relevés de prestations sur les 24 derniers mois

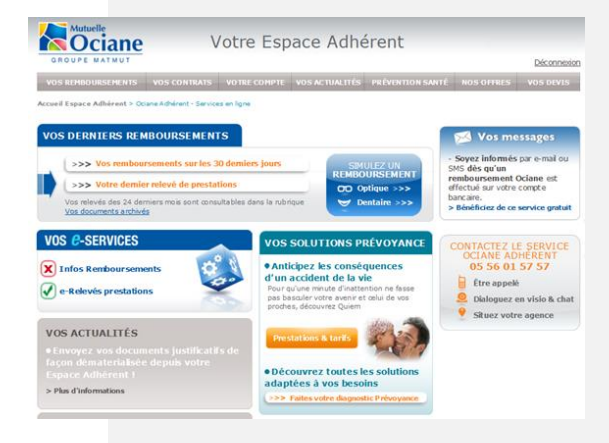

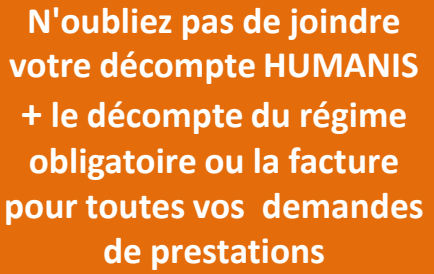

<span id="page-5-0"></span>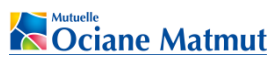

## **Comment envoyer vos demandes de remboursement?**

**Comment adresser vos demandes de remboursements… ?**  Pratique ! Envoyez-nous vos documents Santé pour accélérer vos remboursements sans vous déplacer.

<span id="page-6-0"></span>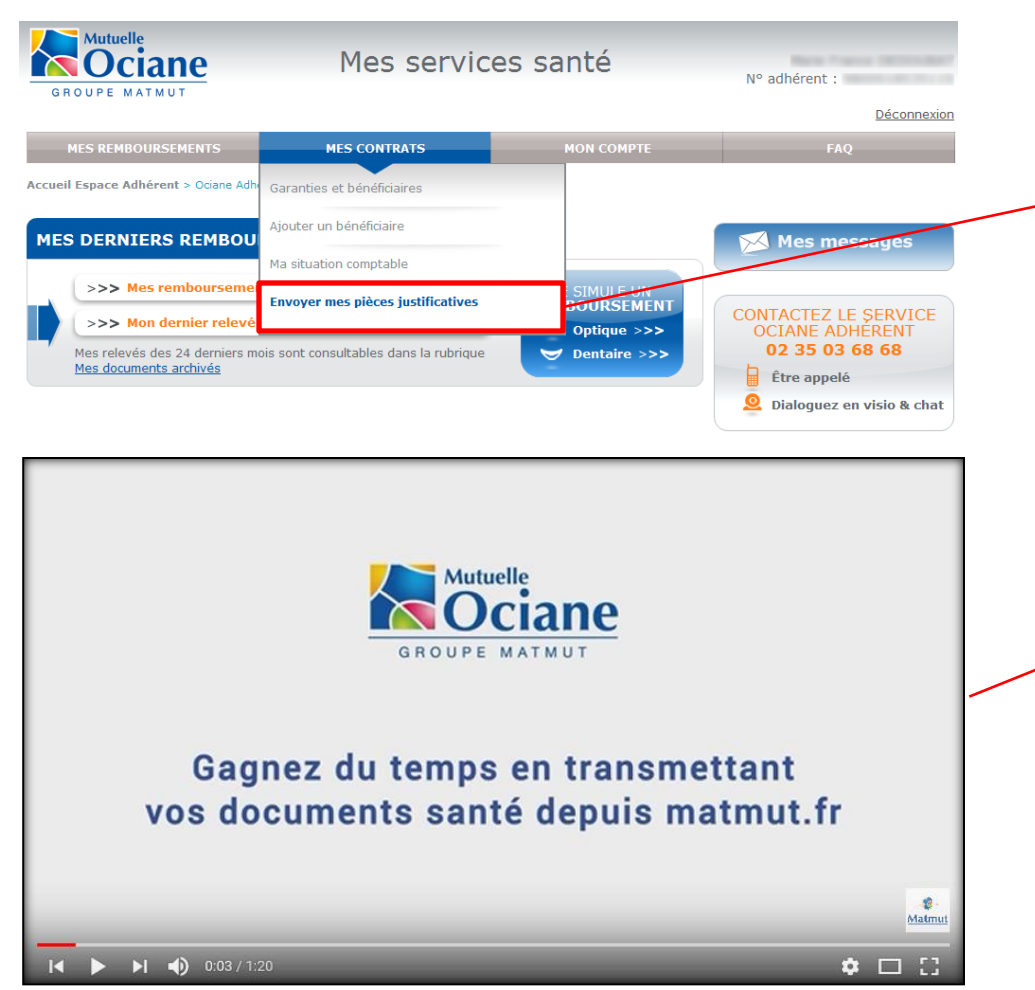

**N'oubliez pas de joindre votre décompte HUMANIS + le décompte du régime obligatoire ou la facture pour toutes vos demandes de prestations**

Dans la rubrique MES CONTRATS, **accéder au service d'envoi de documents** pour demander un remboursement

**Retrouvez les différentes étapes en vidéo !** 

Rendez-vous sur la chaîne Youtube Matmut, rubrique Produits et services santé pour découvrir l'ensemble des vidéos Ociane Matmut.

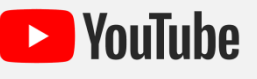